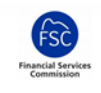

## **1 Purpose**

The purpose of this paper is to provide specific guidance to Gibraltar firms with respect to Solvency II reporting to the GFSC. This paper relates to **EIOPA filing rule 3.1** which states that a return must only report values in a single currency. The paper elaborates on information that the GFSC has previously communicated via workshop material and guidance notes.

## **2 Background**

The European Insurance and Occupational Pensions Authority (EIOPA) publishes Implementing Technical Standards (ITS) with which Solvency II reporting must comply. These ITS specify compliance statements in the form of Validation Rules and Filing Rules. The former are predominantly enforced through XBRL assertions which enable reporting applications, such as the Invoke e-Filing portal, to systematically check the data against the Taxonomy. Though some filing rules might also be enforced via the Taxonomy, many are left to second level validation such as GFSC post-submission analysis to confirm compliance.

XBRL filers in particular may additionally wish to refer to the EIOPA Taxonomy architecture document.

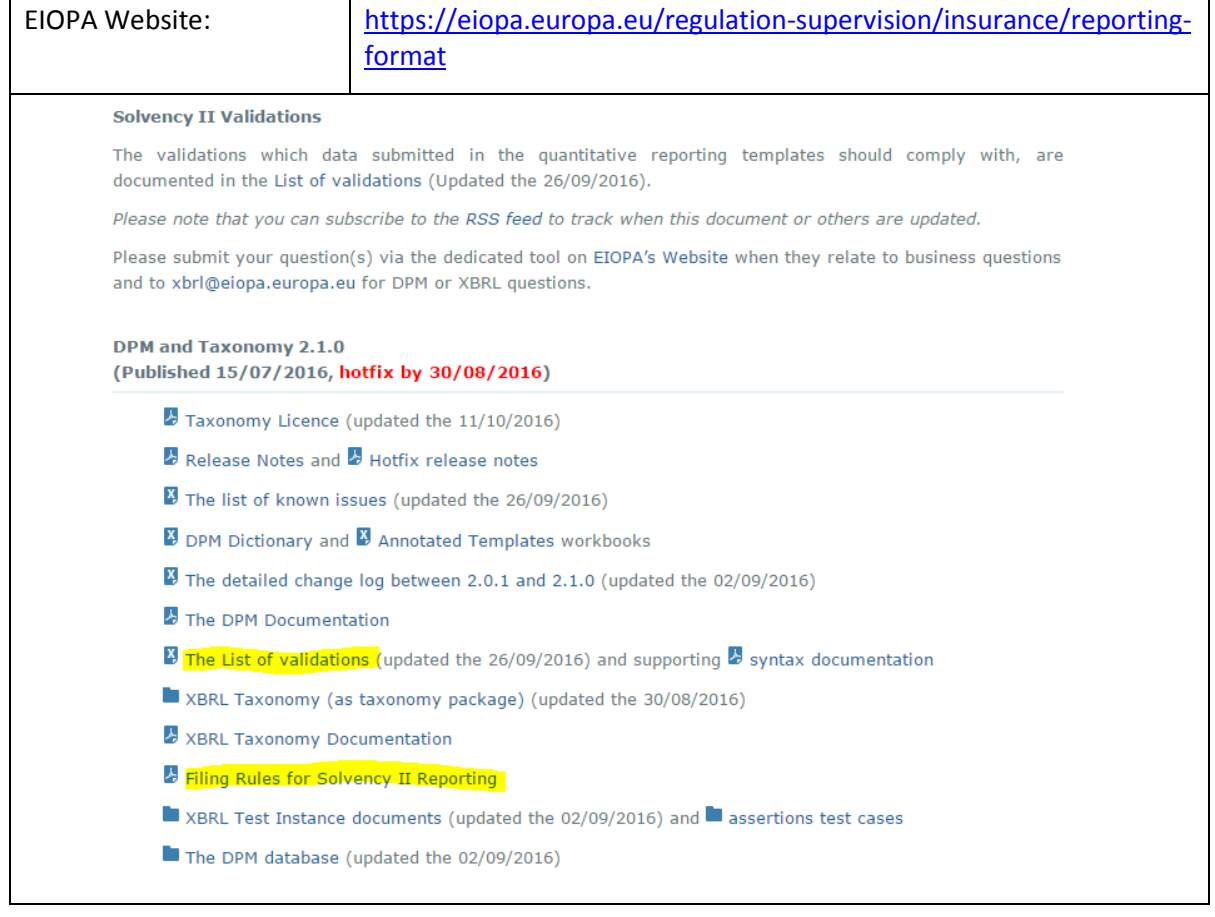

## **2.1 Filing Rule 3.1 – One explicit currency**

*An instance document MUST express all monetary facts using a single reporting currency, unless they are explicitly defined to be reported in the original currency.*

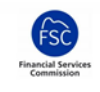

In order to comply with this rule, the monetary values reported across all templates making up a single submission must be converted to the reporting currency that is stated in the S0102 Basic Information template. The exchange rates to be used are those which are published by the GFSC for the current reporting year.

### <span id="page-1-0"></span>**2.1.1 Exception**

It should be noted that **Annual** reporting introduces some templates for which the currency of denomination must be used, as per the following exception to the above rule. As of October 2016 and Taxonomy version 2.1.0 only annual templates **S.16.01** and **S.19.01** are subject to this exception.

*Such facts are associated to the member "Expressed in currency of denomination (not converted to reporting currency)" of the dimension "Currency Conversion Approach".*

#### **2.1.2 Correcting Non-compliant Submissions**

Filers that use the XBRL upload process should refer to [section 4](#page-4-0) of this paper.

Where the GFSC has advised a firm that one or more of their submissions have failed this filing rule, they will be required to submit a correction. Every template that reports monetary values and for which the unit of currency does not match the reporting currency in S0102 Basic Information must be changed.

*Note: This is not classified as a 'Resubmission' with respect to the indicator in S0102 Basic Information. The replacement submission should still be marked as 1-Initial.*

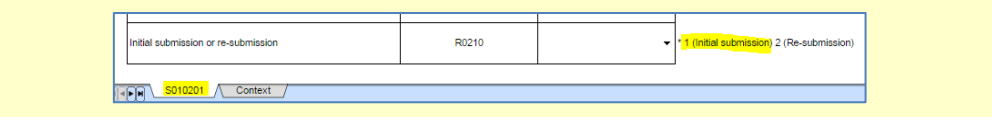

 A submitted (Extracted) submission cannot be changed so it will be necessary to create new templates based on the previous set. This is most easily achieved by duplicating any required templates.

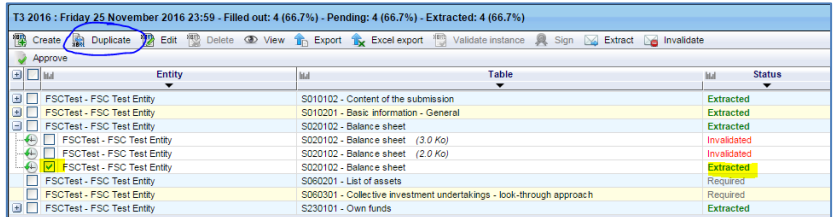

Figure 1: Duplicating a template

- Only an Extracted template can be duplicated so this should be done **prior to invalidating** the previous submission.
- A duplicated template will have a status of Created and can be Edited.
- The currency on the Context tab must be changed to match S0102.
- Only the erroneous templates need to be duplicated.
	- $\circ$  The subsequent Approval process will cause the system to create copies of all other templates from the previously Extracted dataset.
- Templates uploaded as part of an XBRL submission cannot be duplicated or edited through the Portal.

**After** the new template set has been created, approved and extracted (submitted), the previous submission should be invalidated.

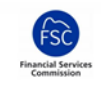

 Select any one template from the previous submission and choose Invalidate from the menu.

The following sections provide more detail and should be referenced as required.

## **3 Invoke e-Filing Portal**

This is the reporting system employed by the GFSC to collect regulatory returns that relate to Solvency II and CRD IV, as legislated by the EIOPA and EBA respectively.

The e-Filing application provides template views of the EIOPA SII Taxonomy dataset which can be filled in online through Web Forms or offline via Excel workbook files that can be imported into the system. Both data entry mechanisms utilise a **Context Page** through which general reporting information must be provided. In most cases this information is defaulted by the application in line with Gibraltar requirements and cannot be changed. It is the Unit (Currency) field that is of relevance to this paper.

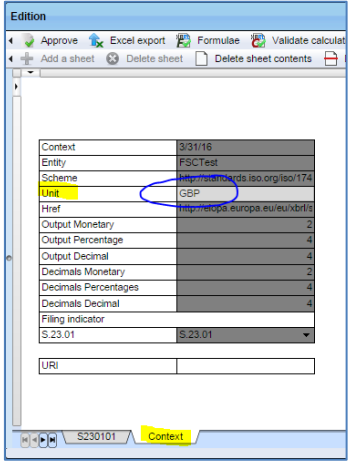

Figure 2: Invoke e-Filing Context Page

*Note: Subsequent to a recent enhancement, the Unit context value is defaulted to 'GBP' as the predominant reporting currency for Gibraltar. Prior to this the system defaulted to Euros (EUR) which needed to be changed by most filers.*

In order to comply with the EIOPA rule it is necessary to ensure that all context pages relating to *templates that report monetary values* matches the 'Currency used for reporting' specified in the Basic Information template.

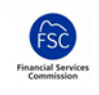

EIOPA Solvency II Reporting: Multiple Currency

| <b>Fdition</b> |                                                                                                    |              |       |                                                                                                    |
|----------------|----------------------------------------------------------------------------------------------------|--------------|-------|----------------------------------------------------------------------------------------------------|
|                | Approve <b>x</b> Excel export <sup>463</sup> Formulae <sup>263</sup> Validate calculations <sup>263</sup> Validate duplicate facts <b>X</b> <sub>1</sub> . Excel import <b>cal</b> Save to nil<br>Add a sheet <b>@</b> Delete sheet <b>Delete sheet contents P</b> Delete row contents <b>D</b> Delete column contents                                                    |              |       |                                                                                                    |
| ٠              |                                                                                                    |              |       |                                                                                                    |
|                | <b>Basic Information - General</b>                                                                                                    |              |       |                                                                                                    |
|                | S.01.02.01                                                                                                    |              |       |                                                                                                    |
|                |                                                                                                    |              | C0010 |                                                                                                    |
|                | Undertaking name                                                                                                    | R0010        |       |                                                                                                    |
|                |                                                                                                    |              |       |                                                                                                    |
|                | Undertaking identification code                                                                                                    | R0020        |       | *Type of code of undertaking - LEI/ - SC/ *Und<br>Identifier (LEI) - Identification code used in the |
|                | Type of undertaking *                                                                                                    | R0040        |       | *closed list : 1 (Undertakings pursuing both life<br>undertakings) 3 (Non-Life undertakings)         |
|                | Country of authorisation *                                                                                                    | <b>R0050</b> | ۰     | * ISO 3166 code of the country                                                                       |
|                | Language of reporting *                                                                                                    | R0070        |       | * 2 letter code of ISO 639-1 code                                                                    |
|                | Reporting submission date                                                                                                    | R0080        |       |                                                                                                    |
|                | Reporting reference date                                                                                                    | <b>B0090</b> |       |                                                                                                    |
|                | Reqular/Ad-hoc submission*                                                                                                    | R0100        |       | * 1 (Regular reporting) 2 (Ad-hoc reporting)                                                         |
|                | Currency used for reporting*                                                                                                    | R0110        | GBP   | * ISO 4217 alphabetic code of the currency                                                           |
|                | Accounting standards*                                                                                                    | R0120        |       | * 1 (The undertaking is using IFRS) 2 (The un                                                        |
|                | S010201<br>Context<br>$\begin{picture}(20,5) \put(0,0){\line(1,0){10}} \put(15,0){\line(1,0){10}} \put(15,0){\line(1,0){10}} \put(15,0){\line(1,0){10}} \put(15,0){\line(1,0){10}} \put(15,0){\line(1,0){10}} \put(15,0){\line(1,0){10}} \put(15,0){\line(1,0){10}} \put(15,0){\line(1,0){10}} \put(15,0){\line(1,0){10}} \put(15,0){\line(1,0){10}} \put(15,0){\line(1,$ |              |       |                                                                                                    |

Figure 3: Basic Information Reporting Currency

It is necessary to ensure that all context units are set to the same currency as they independently set the scope for the individual template data. For example, if S0201 Balance Sheet had a context unit of GBP and S2301 Own Funds had a context currency of USD then the XBRL data ultimately extracted by the GFSC would imply multi-currency reporting.

Note that this only applies to monetary templates. Changing the context unit value for templates such as S0101 Content of Submission or S0102 Basic Information has no effect.

There is no simple means to check all context currencies, prior to notification by the GFSC which occurs after submission. Firms are advised to check the currency setting for each template at the time they are created and/or to use the method below as a cross-check before submission. For GBP filers this should become unnecessary for templates created subsequent to the GFSC default currency Portal enhancement.

All templates can be selected using the top most expansion tick box.

| T3 2016 : Friday 25 November 2016 23:59 - Filled out: 4 (66.7%) - Pending: 0 (0%) - Extracted: 0 (0%) |                                                                                                    |                               |  |  |  |  |
|----------------------------------------------------------------------------------------------------|----------------------------------------------------------------------------------------------------|-------------------------------|--|--|--|--|
| 響                                                                                                    | Create the Duplicate <sup>199</sup> Edit <sup>499</sup> Delete in View in Export in Excel export <sup>1999</sup> Validate instance is Sign in Extract in Invalidate |                               |  |  |  |  |
| <b>POBLOV</b>                                                                                         |                                                                                                    |                               |  |  |  |  |
| <b>Entity</b><br>E.                                                                                   | Table<br>lital<br>$\overline{\phantom{a}}$                                                                                                    | <b>Status</b><br><b>Istal</b> |  |  |  |  |
|                                                                                                    |                                                                                                    | $\overline{\phantom{a}}$      |  |  |  |  |
| <b>FSCTest - FSC Test Entity</b>                                                                      | S010102 - Content of the submission                                                                                                    | Created                       |  |  |  |  |
| <b>FSCTest - FSC Test Entity</b><br>$+1$                                                              | S010201 - Basic information - General                                                                                                    | Created                       |  |  |  |  |
| FSCTest - FSC Test Entity                                                                             | S020102 - Balance sheet                                                                                                    | Required                      |  |  |  |  |
| FSCTest - FSC Test Entity                                                                             | S060201 - List of assets                                                                                                    | Loaded                        |  |  |  |  |
| FSCTest - FSC Test Entity                                                                             | S060301 - Collective investment undertakings - look-through approach                                                                                                | Required                      |  |  |  |  |
| FSCTest - FSC Test Entity                                                                             | S230101 - Own funds                                                                                                    | Created                       |  |  |  |  |
|                                                                                                    |                                                                                                    |                               |  |  |  |  |

Figure 4: Select all templates

The multiple selections can then be opened together using the View command.

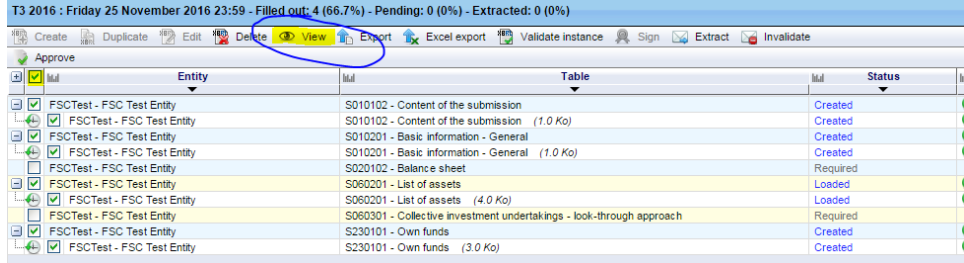

Figure 5: View multiple templates

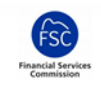

Once opened, each template's context page can be inspected. Note however that it is not possible to open multiple templates in Edit mode. Any incorrect templates will need to be individually opened for edit and changed.

For filers that have performed multiple submissions for the same reporting period it is possible to use the Status filter to select only the latest templates for checking, providing they have the same status. In the example below the filter is set to Edited and the group selection tick box used to select the resultant templates.

| <b>Status</b> | Indicator         |  |  |  |  |
|---------------|-------------------|--|--|--|--|
|               |                   |  |  |  |  |
|               | Positive          |  |  |  |  |
|               | <b>Positive</b>   |  |  |  |  |
| Edited        | <b>O</b> Positive |  |  |  |  |
| Invalidated   | Positive          |  |  |  |  |
| Required      | <b>Positive</b>   |  |  |  |  |
| Edited        | <b>Positive</b>   |  |  |  |  |
| Edited        | Positive          |  |  |  |  |
| Invalidated   | <b>Positive</b>   |  |  |  |  |
| Invalidated   | <b>Positive</b>   |  |  |  |  |

Figure 6: Filter on Status

Though prior templates with a different status are shown, such as Invalidated, they are not selected.

<span id="page-4-0"></span>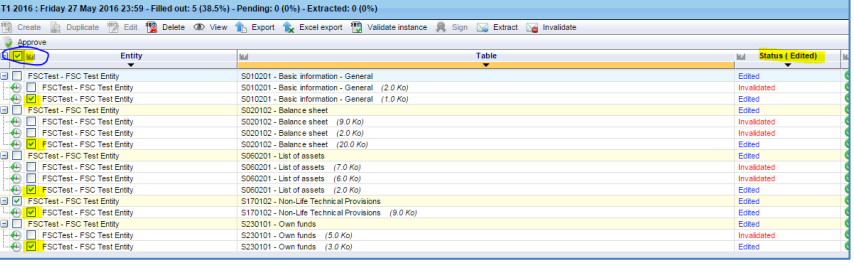

Figure 7: Select filtered templates

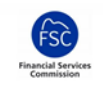

# **4 XBRL Filing**

This section is of interest to those filers that utilise the XBRL file upload process for getting data into the Portal system. It may also be of interest to those wishing to understand how the issue results in non-compliance once the XBRL data is generated from the template forms.

To comply with EIOPA rules an XBRL instance document must only contain one currency unit of measure and this must be the same as the currency of reporting stated under the Basic Information data. Note the previously state[d exception](#page-1-0) which does not apply for Day 1 and Quarterly submissions that have been collected to date. XBRL filers may wish to consult with their software provider where they have issues with generating compliant instance files.

For demonstration purposes an XBRL submission file has been created that has a reporting currency of GBP whilst having a Balance Sheet completed in USD and Own Funds completed in EUR.

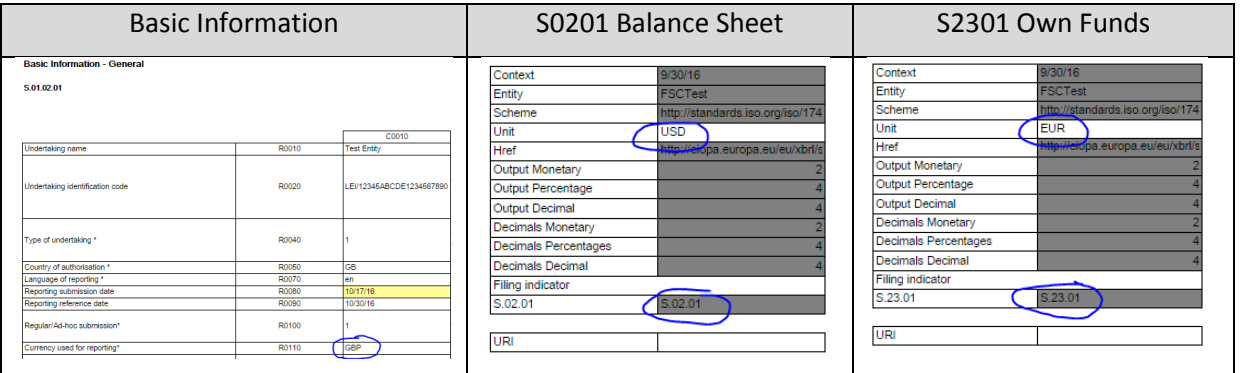

The resultant XBRL instance document has two monetary units, one each for reporting monetary facts in Euros or US Dollars. Separate to this, metric **ei1930** : Currency used for reporting (Full scope), an enumerated list item under the currency domain (CU) has a value of GBP.

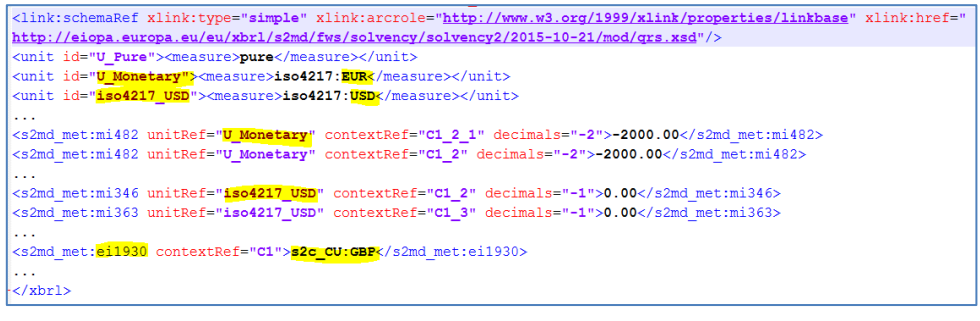

Figure 8: Multicurrency XBRL Instance Data

A valid instance document would contain only one unit of measure for currency and this would equal the value for metric ei1930.

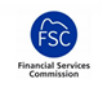

## **5 Duplicate Facts**

As a final point relating to multiple currency data it should be noted that this can cause confusion when duplicate fact errors are reported, yet the values appear to be the same. This is because the EIOPA filing rule **S.2.16** takes all dimensions of the fact into consideration, not just the value. For an XBRL instance document to supply an unambiguous fact all dimensions must be equal such that the fact exists only once, otherwise there is no way to know which value to use.

S.2.16. – Duplicated and inconsistent facts

*An instance document MUST NOT contain any duplicated (identical with respect to all business properties) and inconsistent (identical for all business properties apart from value, data precision or language) business facts.*

For example, the Balance Sheet and Own Funds templates both capture a value of 'Excess of assets over liabilities'.

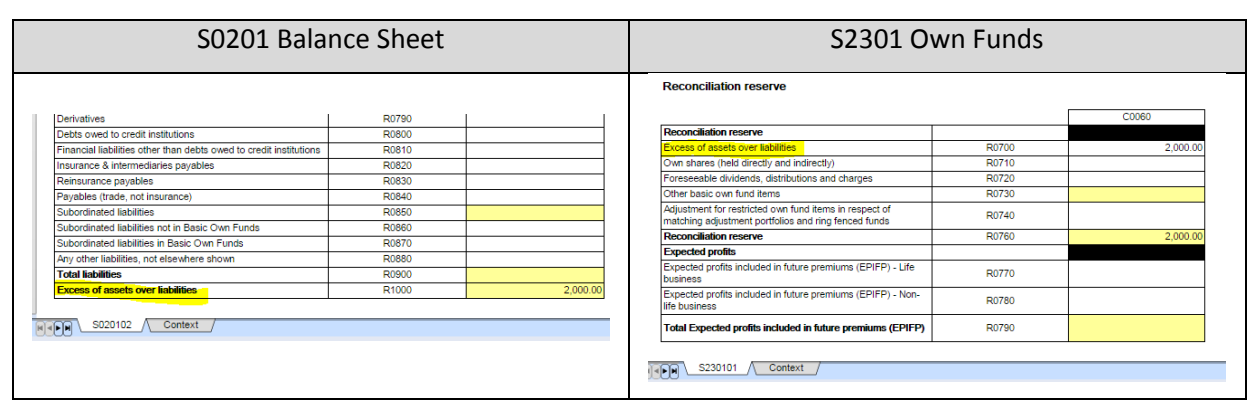

If these templates have different context currency units then they will generate two facts in the resultant XBRL document for the same metric (mi294).

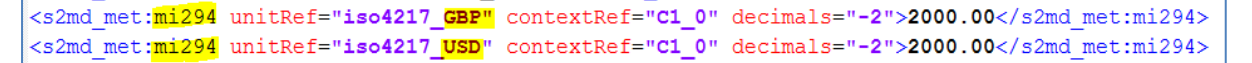

Figure 9: XBRL Duplicate Fact

\*\*\* End of Document \*\*\*